## **How do I exclude a vid from my Vid Bundle?**

Last Modified on 02/08/2024 1:42 pm EST

To make it so a vid is not offered as part of your Vid Bundle:

- 1. Go to your Dashboard (drop down > dashboard)
- 2. Manage my store
- 3. Content Manager
- 4. Locate the vid
- 5. Click the 3-dots beside the vid
- 6. Click "Edit"
- 7. Go to the section titled "Your Vid Bundle" and click the box labeled "This vid is not included in your Vid Bundle":

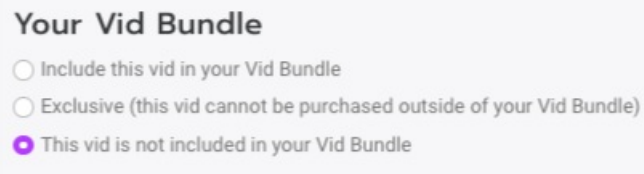

8. Click <Save>

This vid will no longer be accessible through your Vid Bundle!

You can also edit what vids are included, excluded, and exclusive to your Vid Bundle by clicking:

- 1. Dashboard
- 2. Manage My Store
- 3. Membership

4. You can set whether vids are included or excluded from your Vid Bundle by clicking and dragging them between the "Included in Membership" and "Excluded from Membership" columns

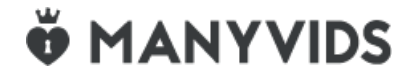